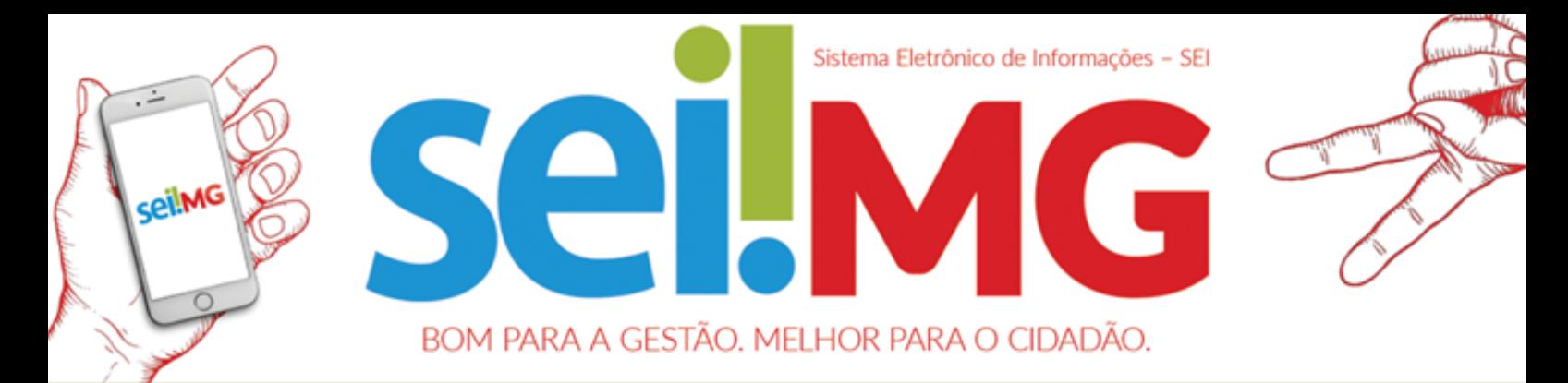

## **USUÁRIOS INTERNOS X USUÁRIOS EXTERNOS**

# **ATENÇÃO AO ACESSAR SEI! DIFERENTE**

CERTIFIQUE-SE DE VERIFICAR A URL DA PÁGINA DE ACESSO. ELA DEVE CONSTAR O DOMÍNIO **MG.GOV.BR**.

NA PARTE SUPERIOR ESQUERDA DA PÁGINA INICIAL DEVE CONSTAR "**GOVERNO DO ESTADO DE MINAS GERAIS**".

CASO REALIZE O CADASTRO OU TENTE ACESSAR EM UM SEI! DIFERENTE DO SEI!MG NÃO HAVERÁ ÊXITO NA TENTATIVA DE ACESSO.

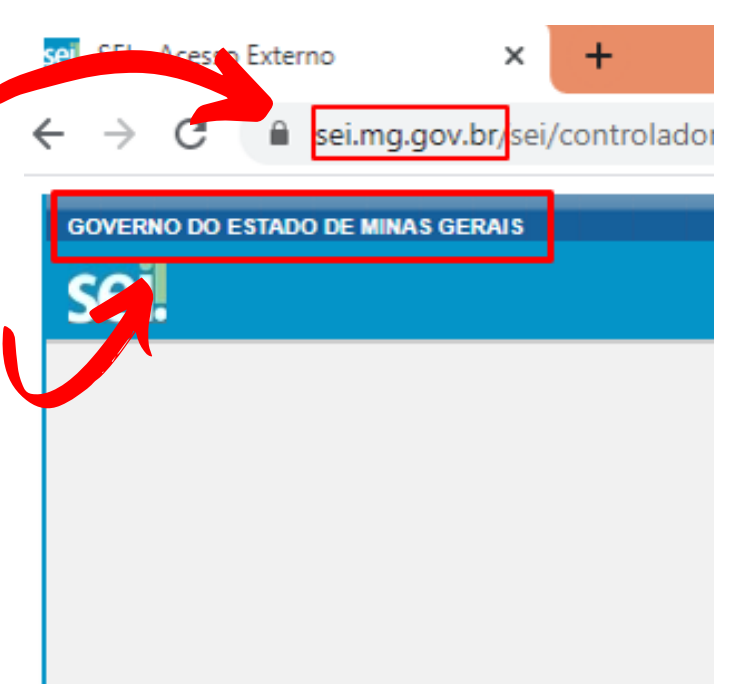

### **GERAÇÃO E ALTERAÇÃO DE SENHA**

AO SER CADASTRADO, O **USUÁRIO INTERNO** DEVE ACESSAR A PÁGINA DO SEI, CLICAR EM "ESQUECEU SUA SENHA?" E CRIAR SUA PRIMEIRA SENHA DE ACESSO. O MESMO PROCEDIMENTO SERVE PARA ALTERAÇÃO DE SENHA.

NO CASO DOS **USUÁRIOS EXTERNOS**, É NECESSÁRIO CRIAR A SENHA NO MOMENTO DE REALIZAÇÃO DO CADASTRO. PARA ALTERAR SUA SENHA BASTA CLICAR EM "ESQUECI MINHA SENHA" E PREENCHER O E-MAIL CADASTRADO.

#### **POSSÍVEIS ERROS DE LOGIN DE USUÁRIOS EXTERNOS**

1) "**CADASTRO PENDENTE"** -> É NECESSÁRIO ENVIAR A DOCUMENTAÇÃO EXIGIDA DE CADASTRO PARA O ÓRGÃO RESPONSÁVEL POR SUA DEMANDA NO SEI!MG REALIZAR A LIBERAÇÃO DO ACESSO.

NA PÁGINA INICIAL DO SEI, CLIQUE EM "*CLIQUE AQUI SE VOCÊ AINDA NÃO ESTÁ CADASTRADO" PARA VISUALIZAR AS ORIENTAÇÕES*.

2) **"USUÁRIO OU SENHA INVÁLIDO"** -> PODEM SER AS SEGUINTES SITUAÇÕES:

PREENCHIMENTO ERRADO DO E-MAIL OU DA SENHA;

 $\mathbf{1}$ 

 $\overline{2}$ 

 $\overline{\mathbf{3}}$ 

 $\overline{\mathbf{4}}$ 

TENTATIVA DE ACESSO EM UM SISTEMA SEI DIFERENTE DO SEI!MG.;

TENTATIVA DE ACESSO NA PÁGINA DE USUÁRIOS INTERNOS;

CASO O E-MAIL E/OU A SENHA TENHAM SIDO PREENCHIDOS COM LETRA MAIÚSCULA, É NECESSÁRIO DIFERENCIA-LAS DAS MINÚSCULAS NO MOMENTO DO PREENCHIMENTO.

**USUÁRIO EXTERNO** É QUALQUER PESSOA NATURAL EXTERNA AO GOVERNO DO ESTADO DE MINAS GERAIS OU NA QUALIDADE DE PESSOA JURÍDICA QUE IRÁ SE RELACIONAR COM O ESTADO. EXEMPLOS: CIDADÃO, EMPRESAS, MUNICÍPIOS.

**USUÁRIO INTERNO** É O(A) SERVIDOR(A) E COLABORADOR(A) QUE POSSUI VÍNCULO FORMAL COM A ADMINISTRAÇÃO DIRETA E INDIRETA DO ESTADO.

PREENCHER CPF, SENHA E SELECIONAR ÓRGÃO PARA ACESSO.

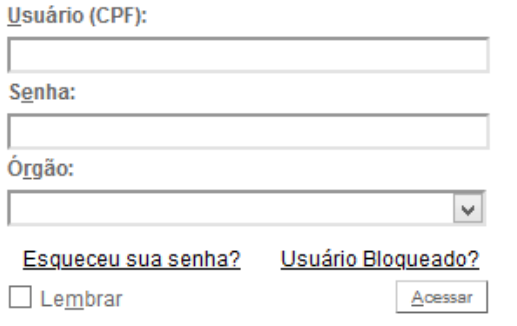

PREENCHER E-MAIL E SENHA PARA ACESSO.

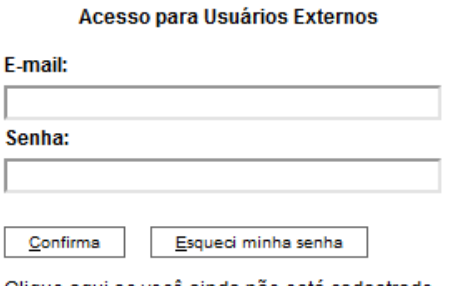

<u>Clique aqui se você ainda não está cadastrado</u>

#### **WWW.SEI.MG.GOV.BR WWW.SEI.MG.GOV.BR/USUARIOEXTERNO**

#### WWW.PLANEJAMENTO.MG.GOV.BR/SEI

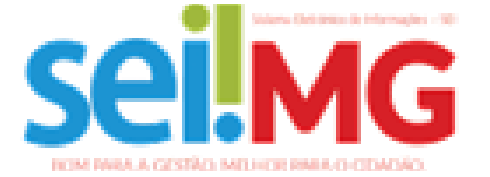

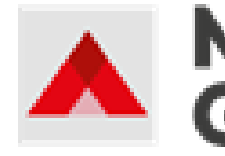

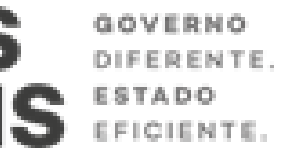

INAS<br>ERAI: